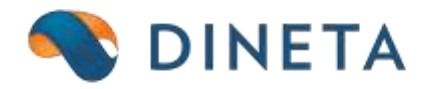

## **DINETA.web naudotojo instrukcija: PayPal išrašo importas**

*Telefonas:* +370 37 234437 *Mobilus:* +370 659 09039 *Adresas:* Kuršių g. 7, Kaunas Olimpiečių g. 1, Vilnius *El. paštas:* [pagalba@dineta.lt](mailto:pagalba@dineta.lt) *Tinklalapis:* [www.dineta.eu](http://www.dineta.eu/)

2 **DINETA** 

DINETA.web galima importuoti Paypal išrašą pasirinkus **Atsiskaitymų** modulį, langą **Banko Importas**. Prieš importuojant išrašo failą būtina pasirinkti išrašo formatą "PayPal" (1 pav.).

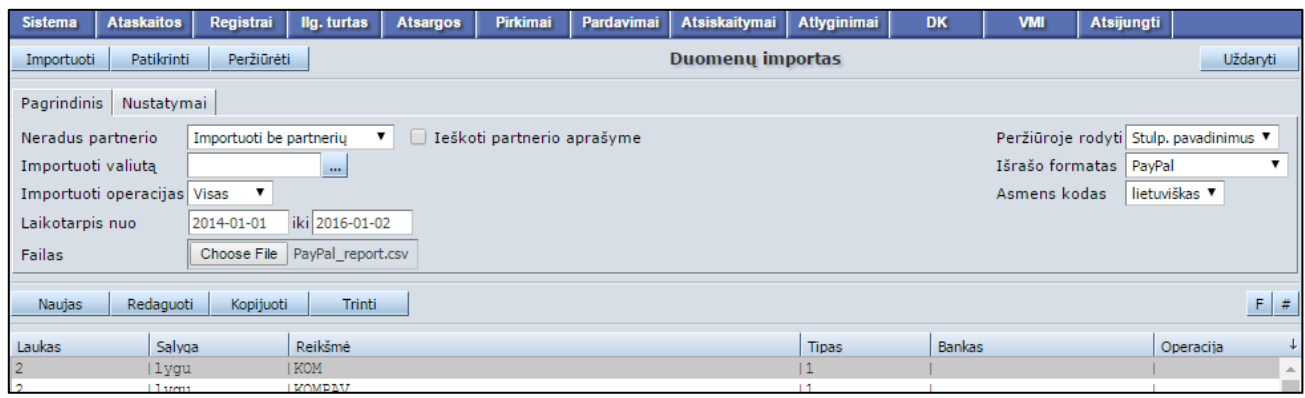

## 1 pav. PayPal išrašo importas

Paypal išrašo pavyzdys (2 pav.).

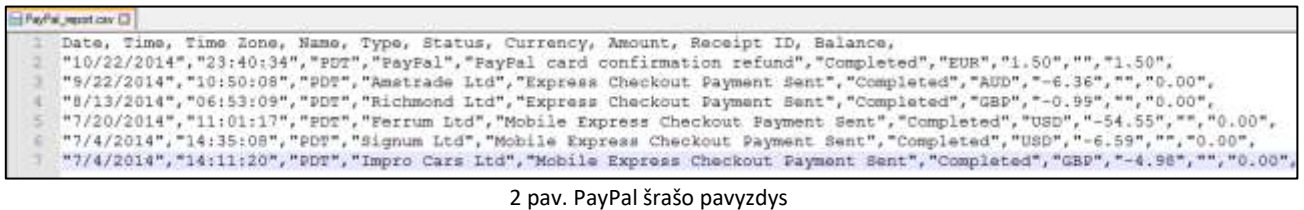

Paspaudus mygtuką "Peržiūrėti" išrašo informacija pateikiama peržiūros režimu (3 pav.).

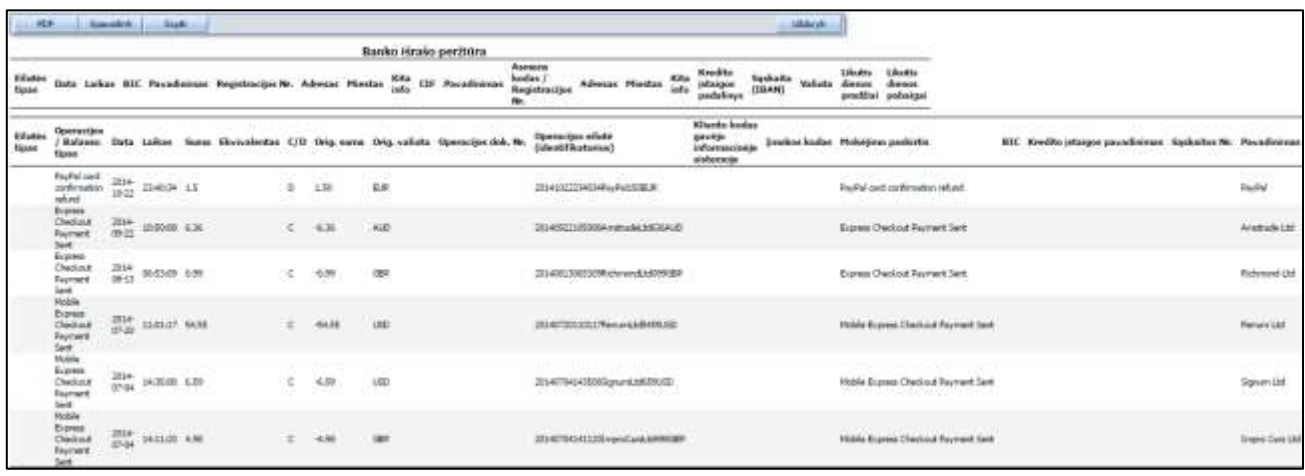

3 pav. PayPal išrašo importo peržiūra

Operacijos statusas "Esantis" identifikuoja, jog ši

Paspaudus mygtuką "Patikrinti" išrašo informacija pateikiama patikrinimo režimu (4 pav.).

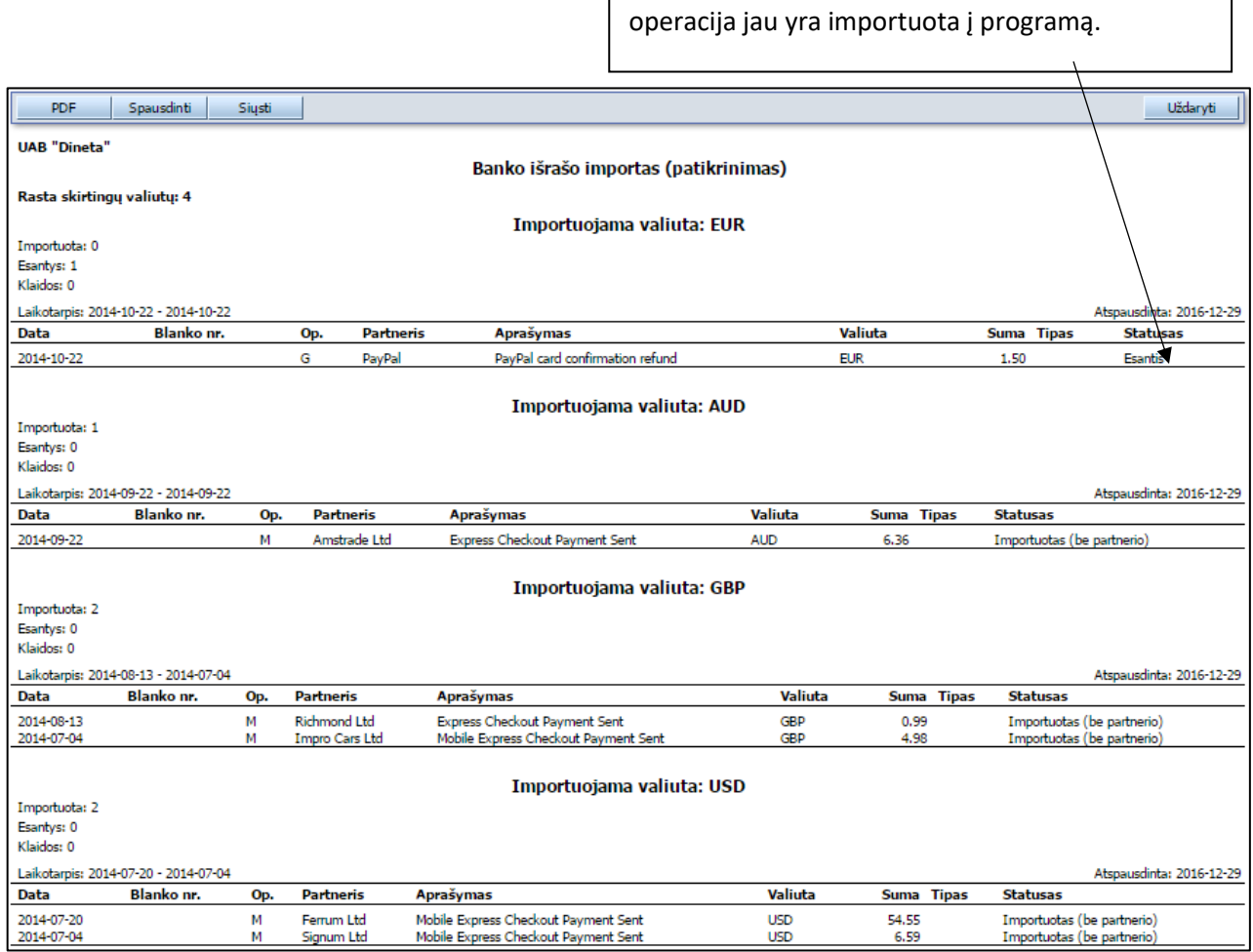

4 pav. PayPal išrašo tikrinimas

Paspaudus mygtuką "**Importuoti**" operacijos yra importuojamos atitinkamai į pinigų mokėjimus ir gavimus. Programa neleidžia importuoti tos pačios operacijos antrą kartą.